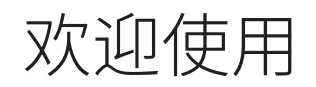

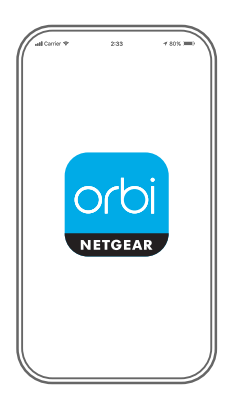

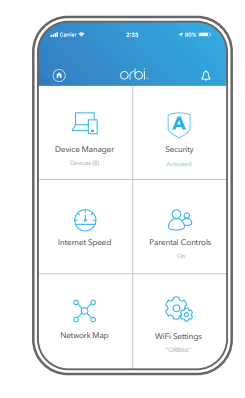

添加分机扩展器

(添加分身扩展)。

**2**

启动奥秘 app **1**

安装分机扩展器 **3**

打廾 NETGEAR 奥柲 app。 轻触 **(<del>n</del>)> ADD SATELLITE** 按照提示进行安装。

orbi

## 包装内容

电源适配器因地区而异。 某些地区的包装可能还包括转接头。

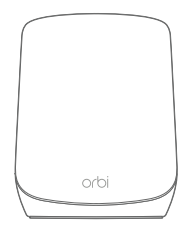

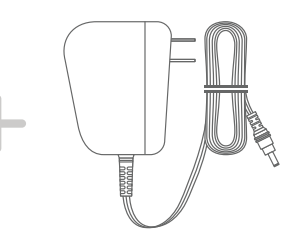

奥秘分机扩展器 有效的 医神经性白细胞 医神经性白细胞

支持和社区

访问 [netgear.com/support](https://www.netgear.com/support/) 以获得疑难解答并访问最新下载。 您还可以访问我们的 NETGEAR 社区 [community.netgear.com](https://community.netgear.com/), 征得有益的建议。

## 法律法规

有关欧盟符合性声明等合规性信息,请访问 [https://www.netgear.com/about/regulatory/。](https://www.netgear.com/about/regulatory/)

连接电源之前,请查阅法规遵从性文件。

此设备的功能包含连接以太网兼容设备,如桌面式电脑、服务器、笔记本电脑等等, 使互连的设备之间进行计算机通信的能力。

概述

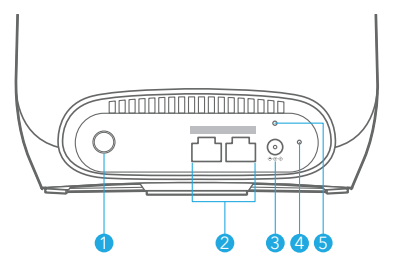

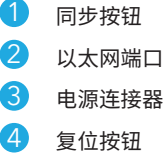

5 电源 LED 指示灯

© NETGEAR, Inc., NETGEAR 和 NETGEAR 徽标是 NETGEAR(美国网件公司)的商标。其他非 NETGEAR 商标仅供参考之用。

**NETGEAR®** 

**NETGEAR, Inc.** 350 East Plumeria Drive San Jose, CA 95134, USA

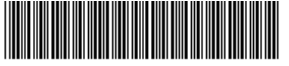

2021 年 11 月

201-28652-01